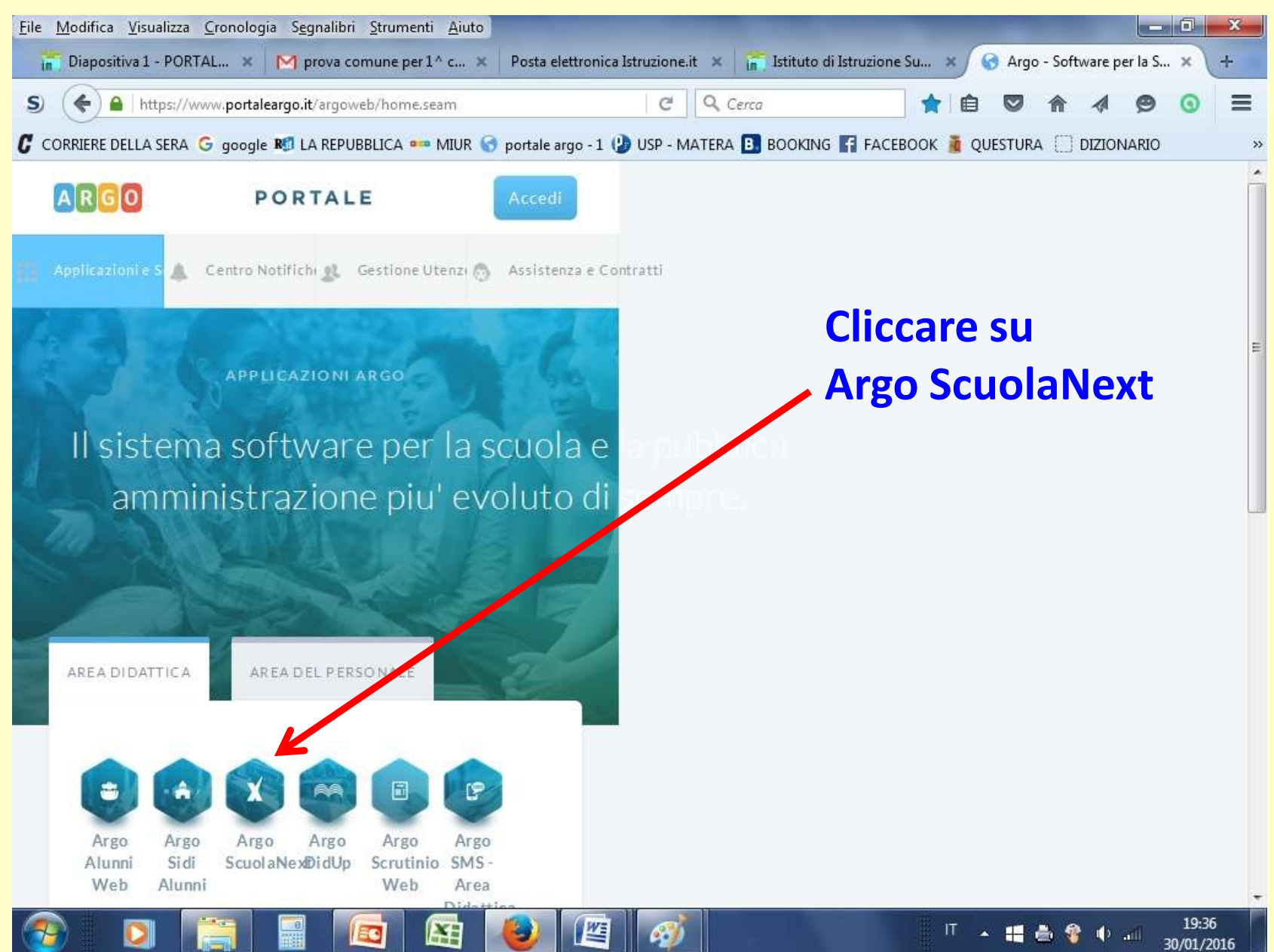

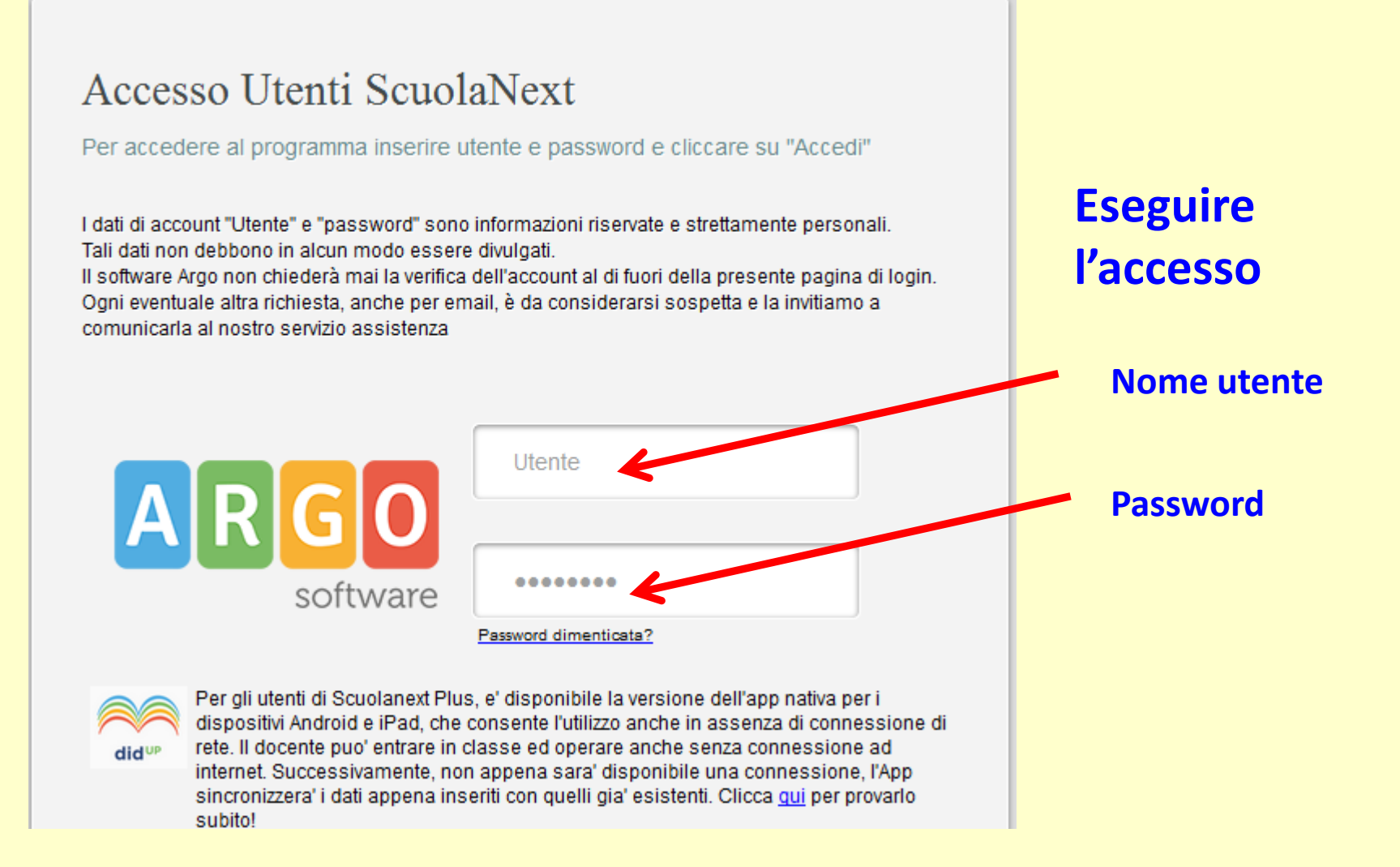

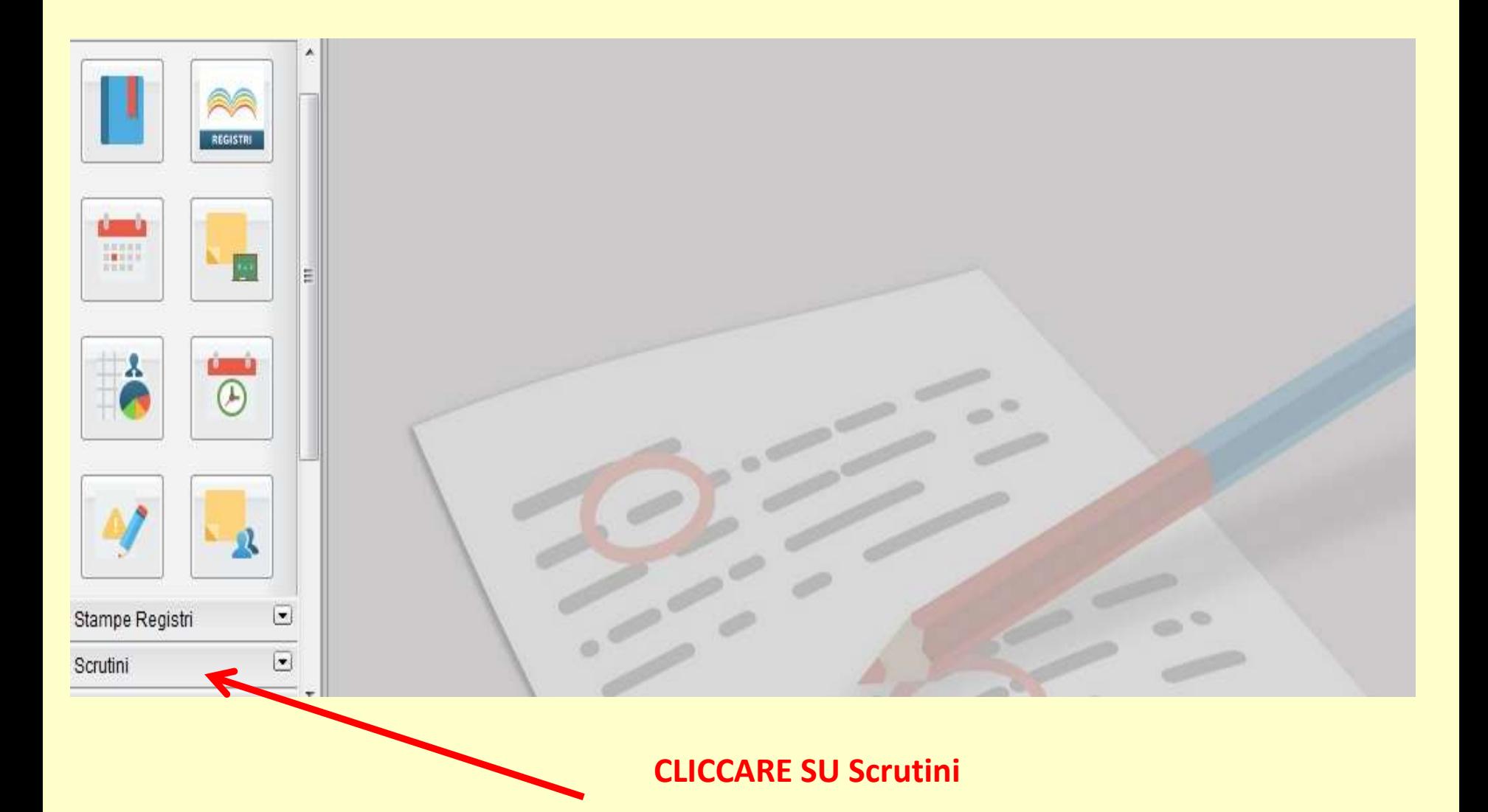

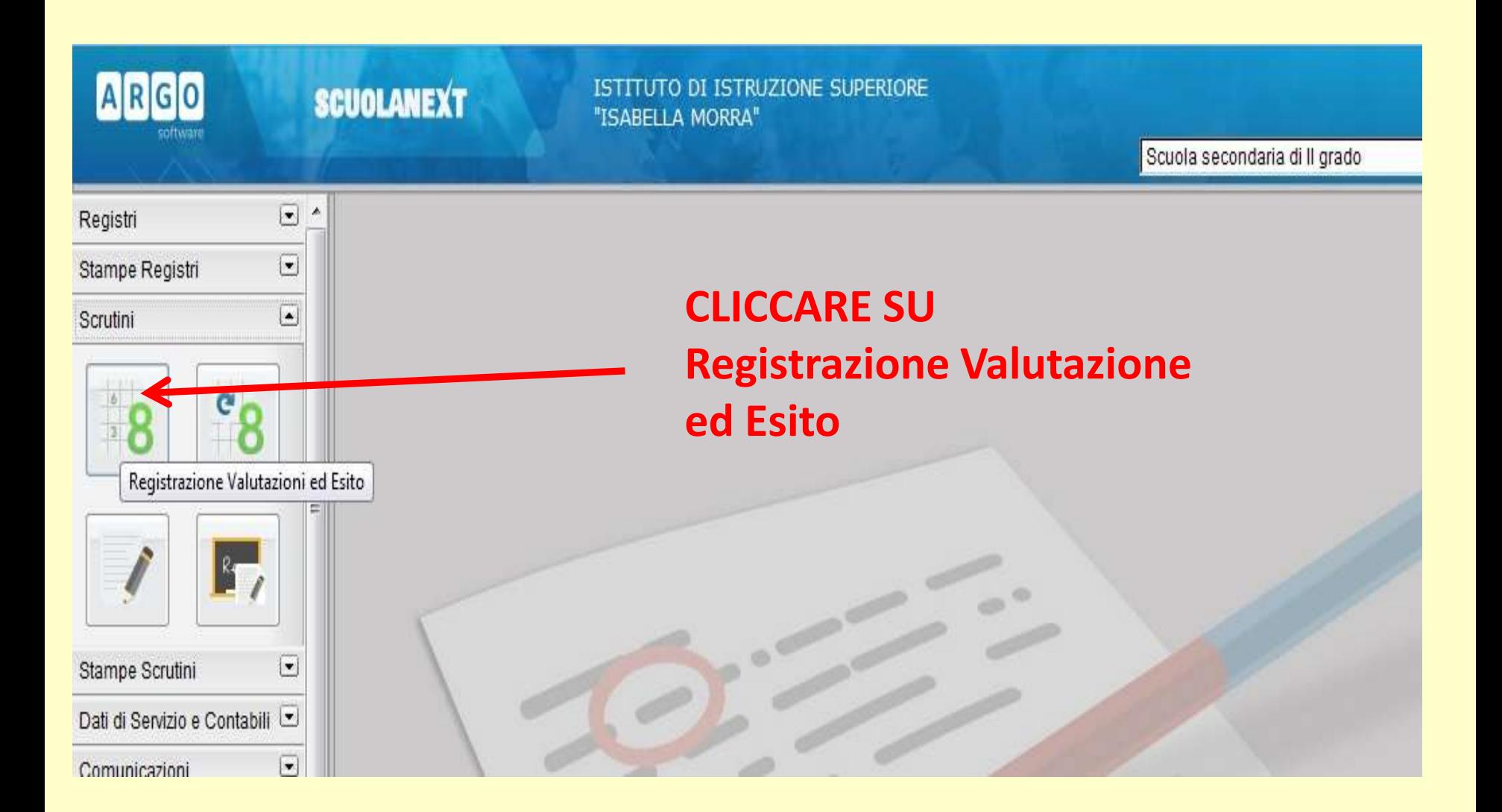

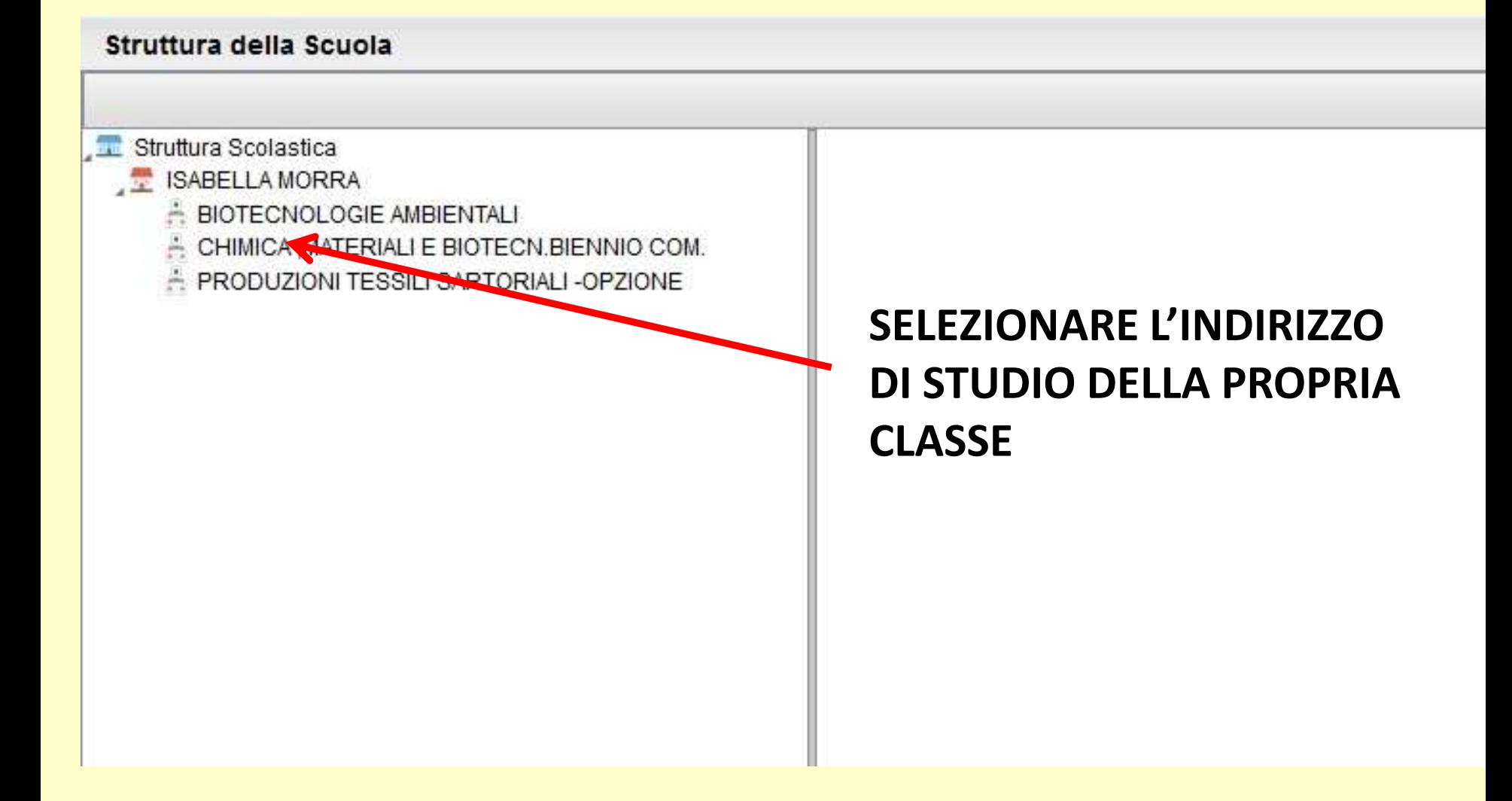

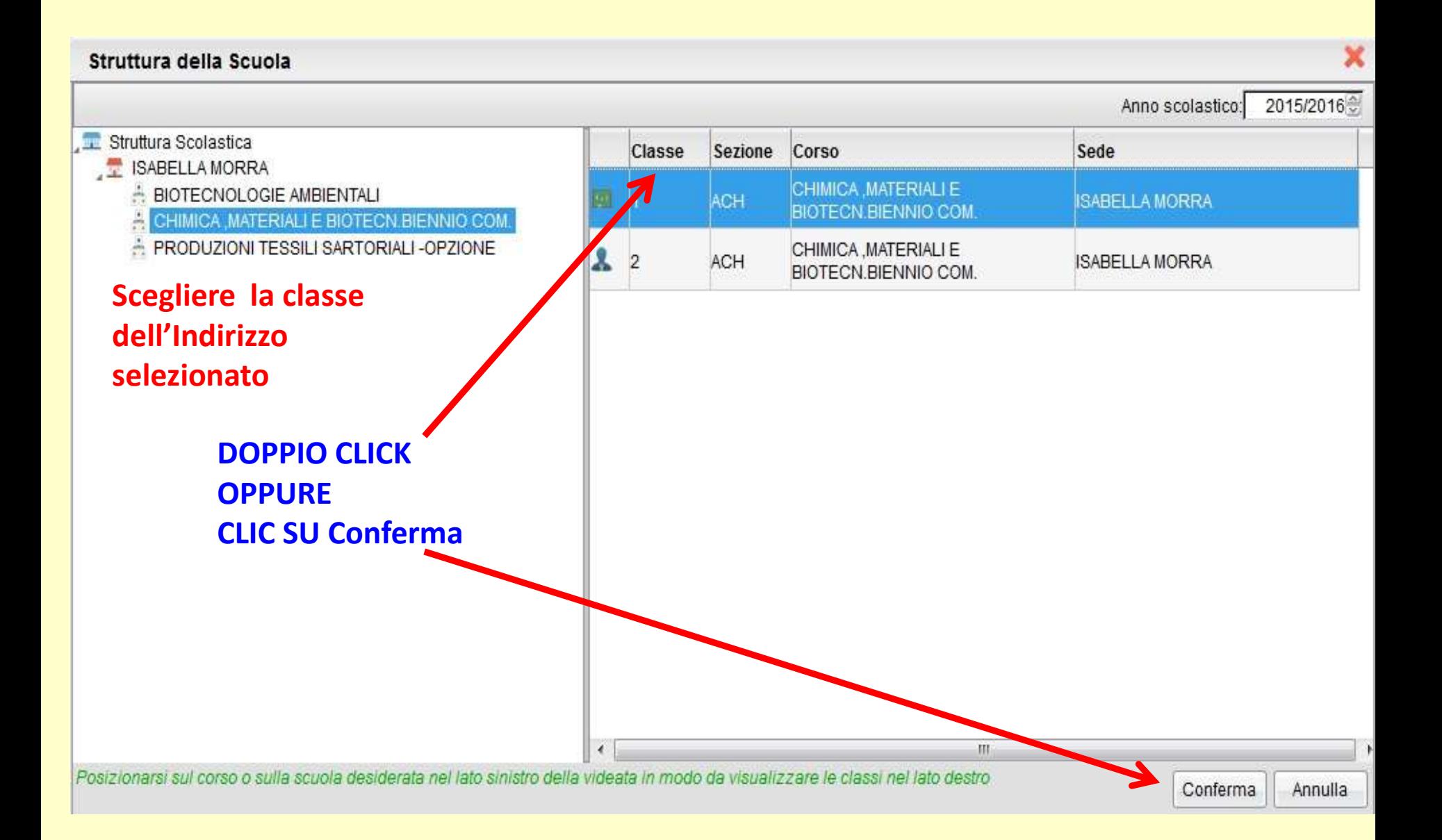

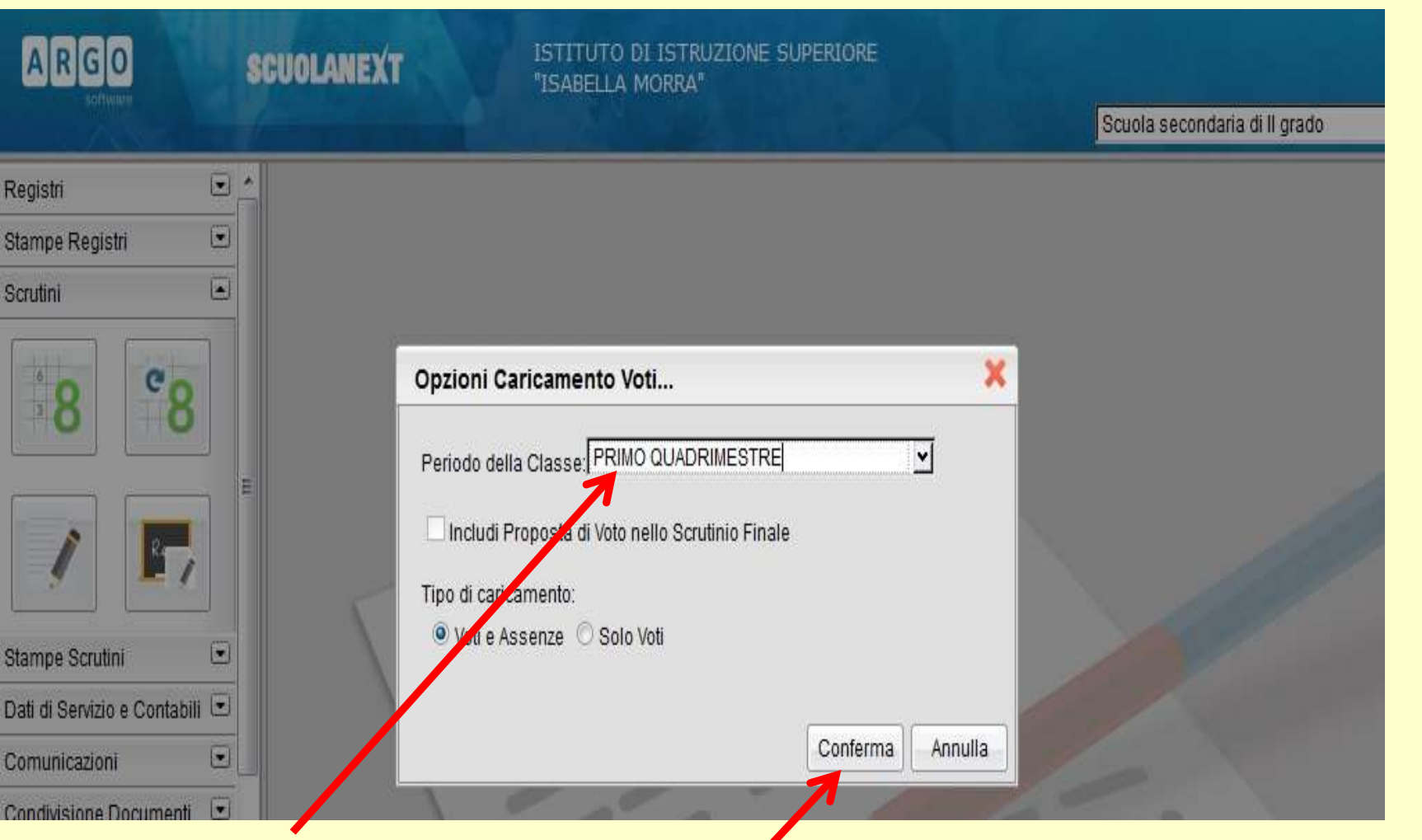

**SELEZIONARE "PRIMO QUADRIMESTRE E POL CLICCARE SU Conferma** 

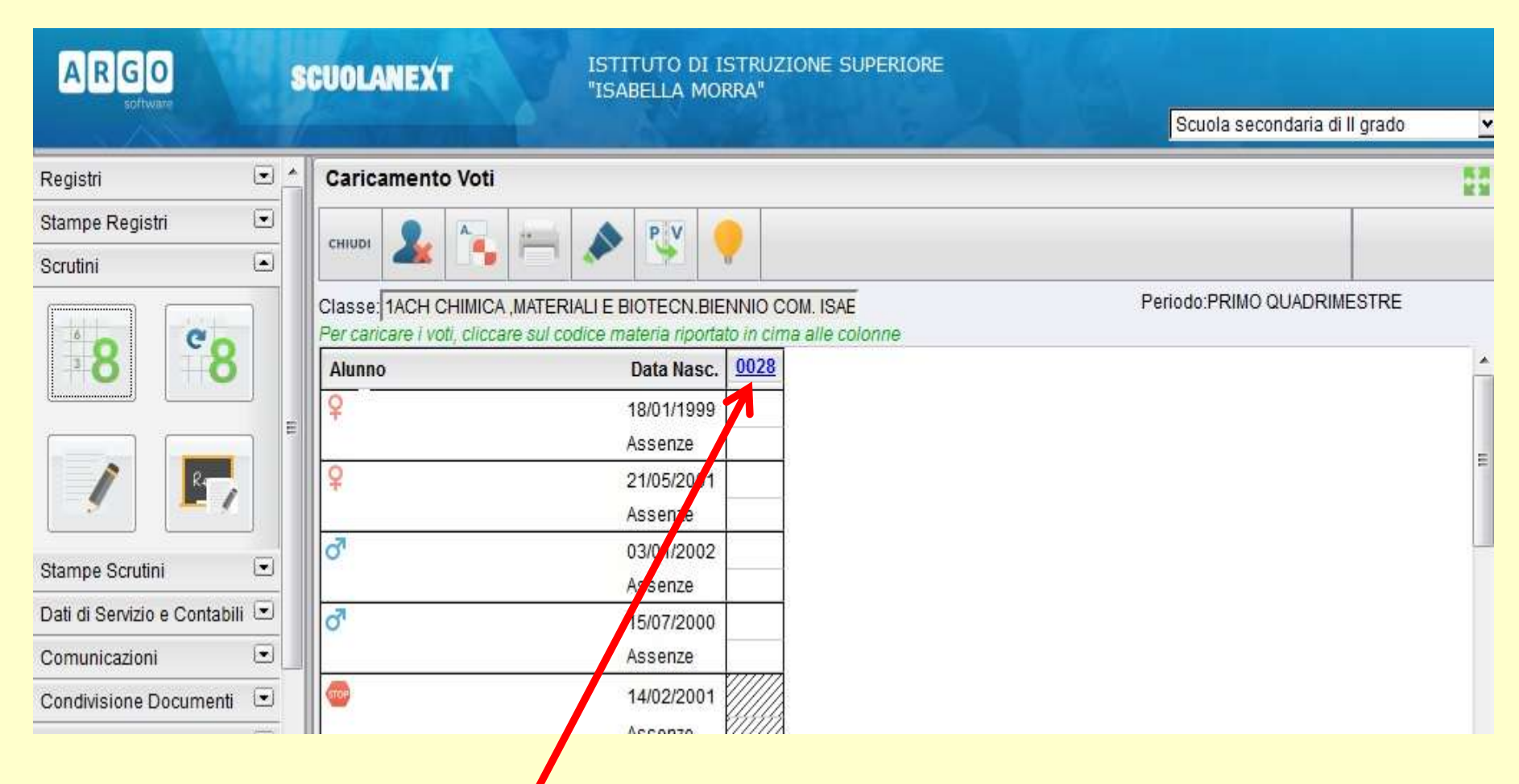

**Cliccare sul codice associato alla propria disciplina**

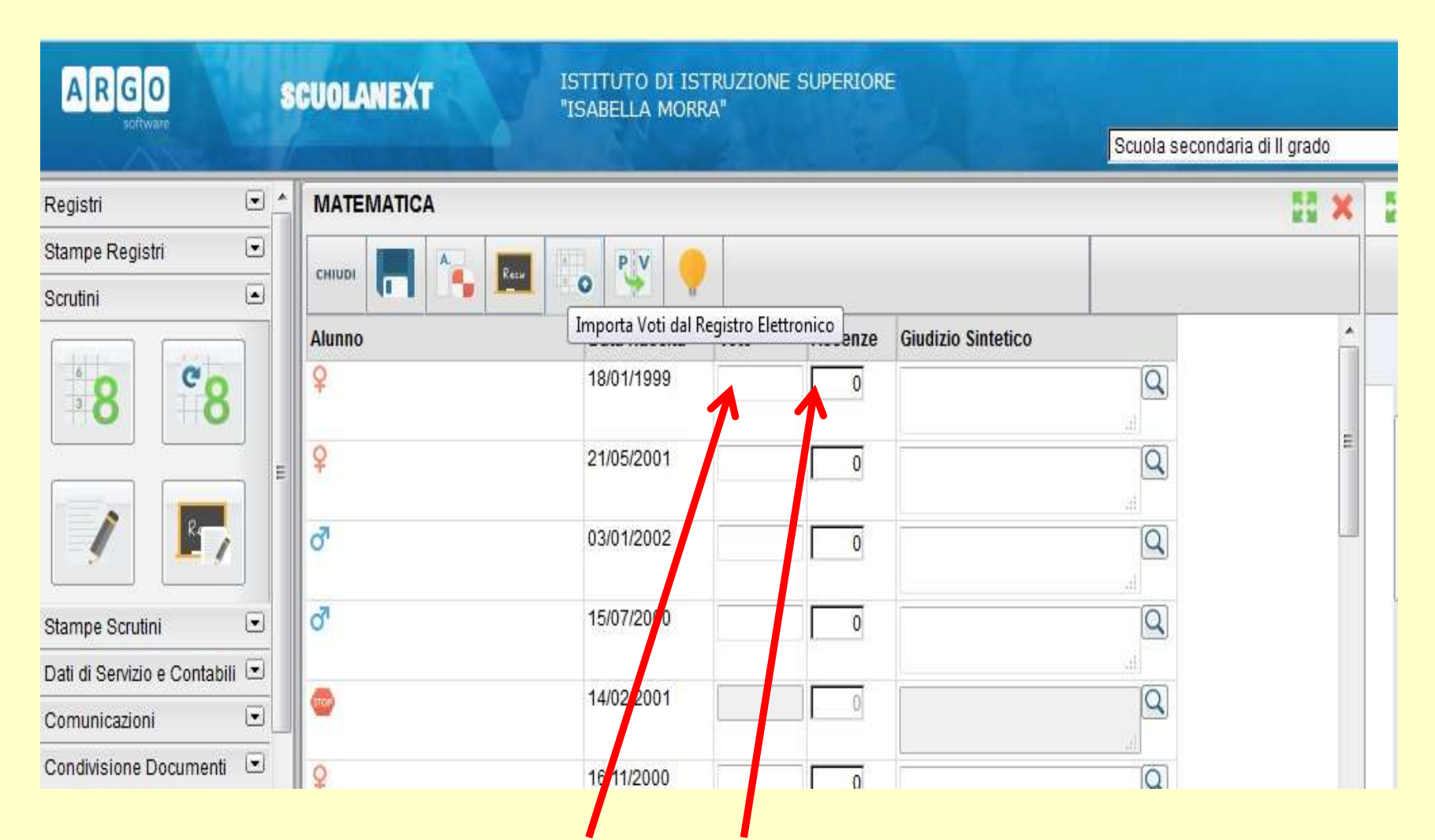

A questo punto si possono caricare i voti e le assenze manualmente per ogni singolo allievo!!!!!!!! OPPURE, vedi la slide successiva ......

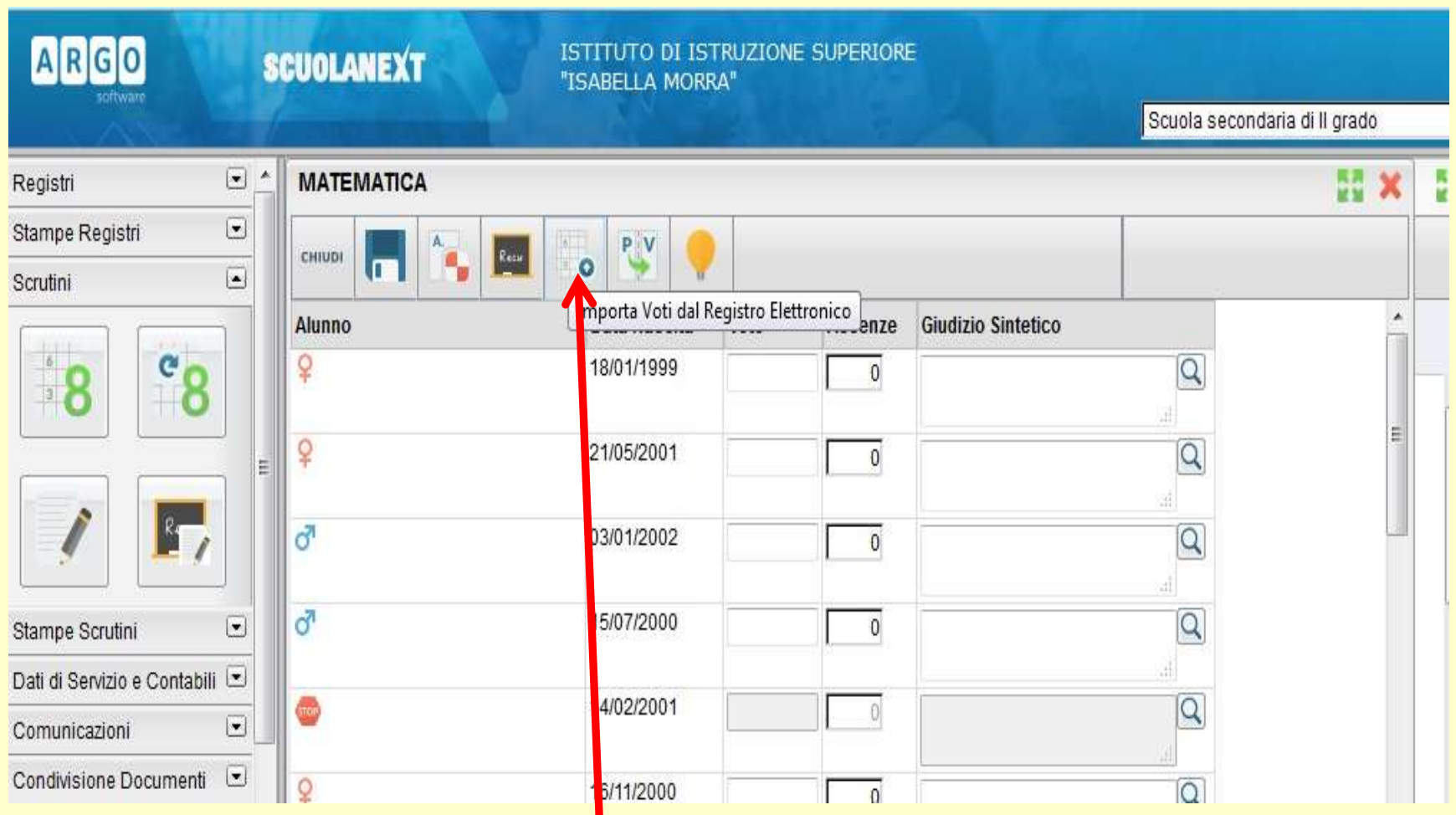

Per importare la media dei voti, il voto arrotondato per eccesso o per difetto e **le assenze di ogni allievo, cliccare su Importa Voti dal Registro Elettronico**

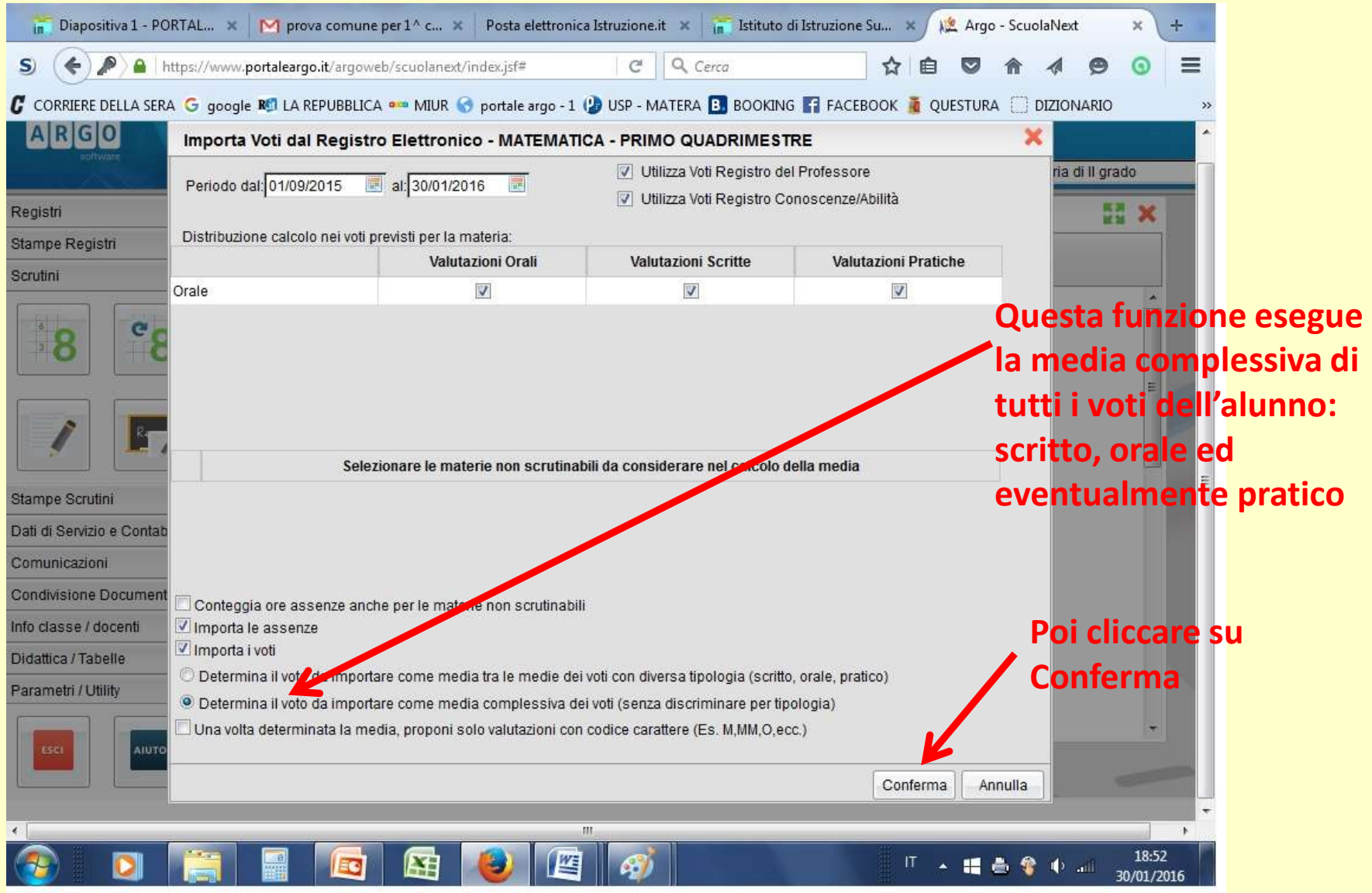

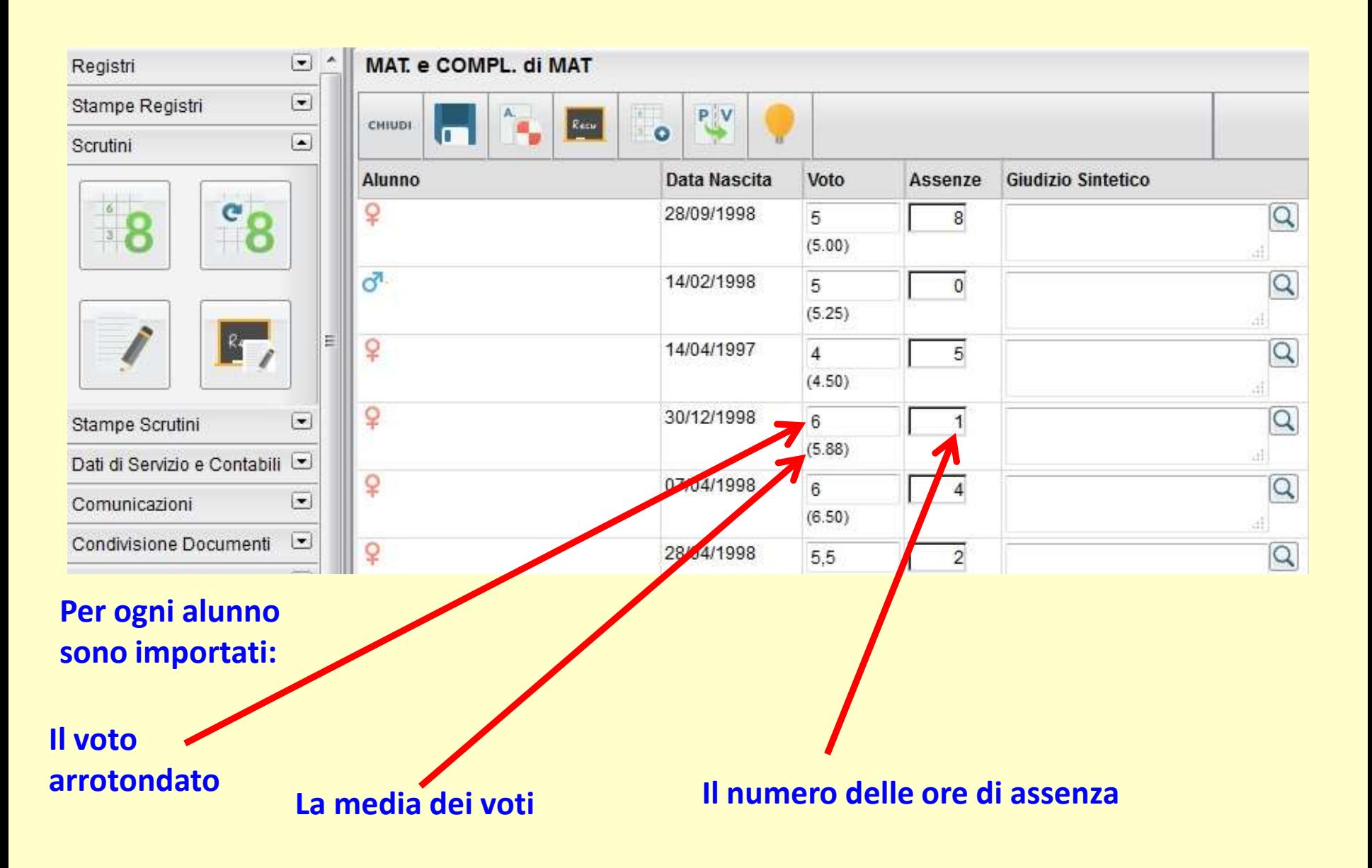

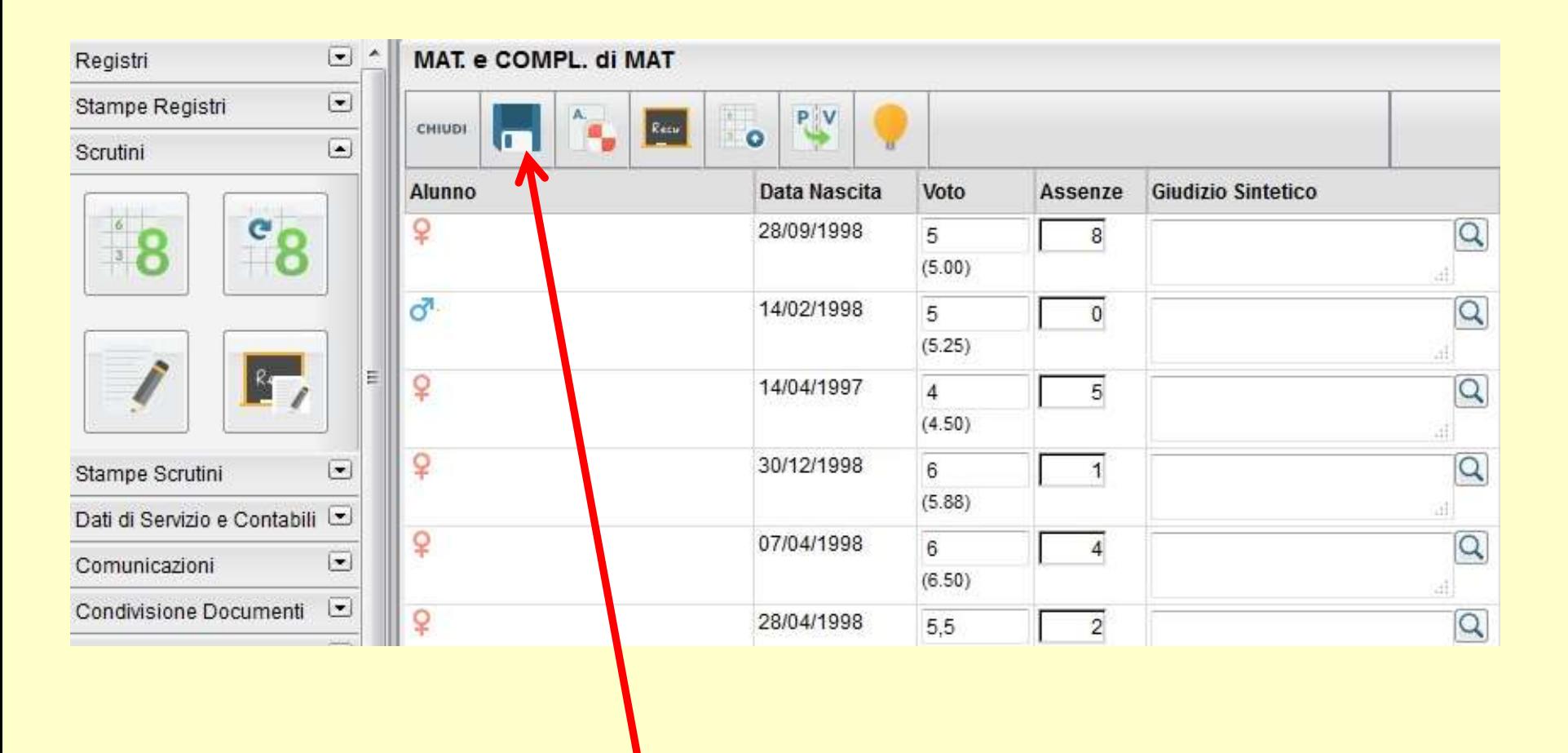

Per memorizzare il tutto, cliccare su **Salva (Icona dischetto)**

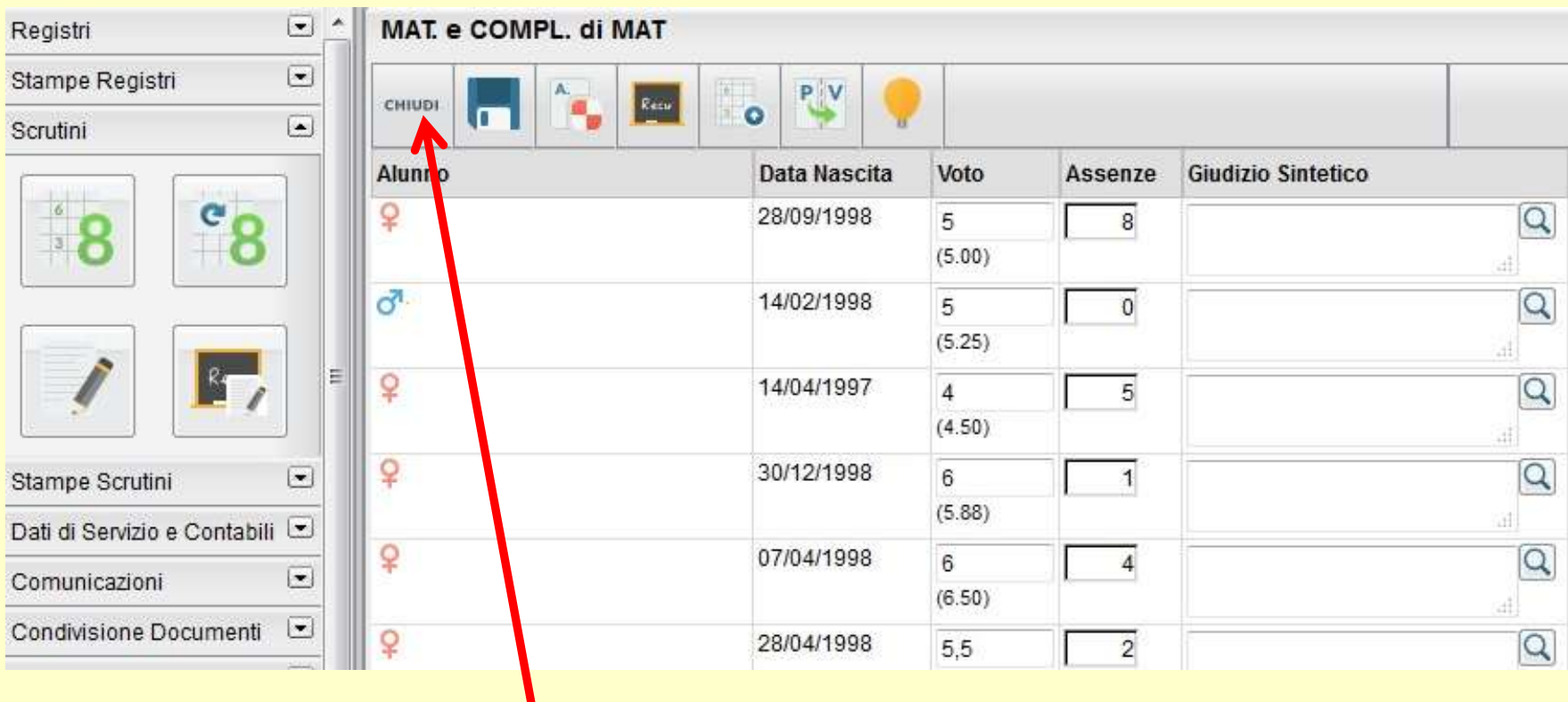

# **Cliccare su Chiudi**

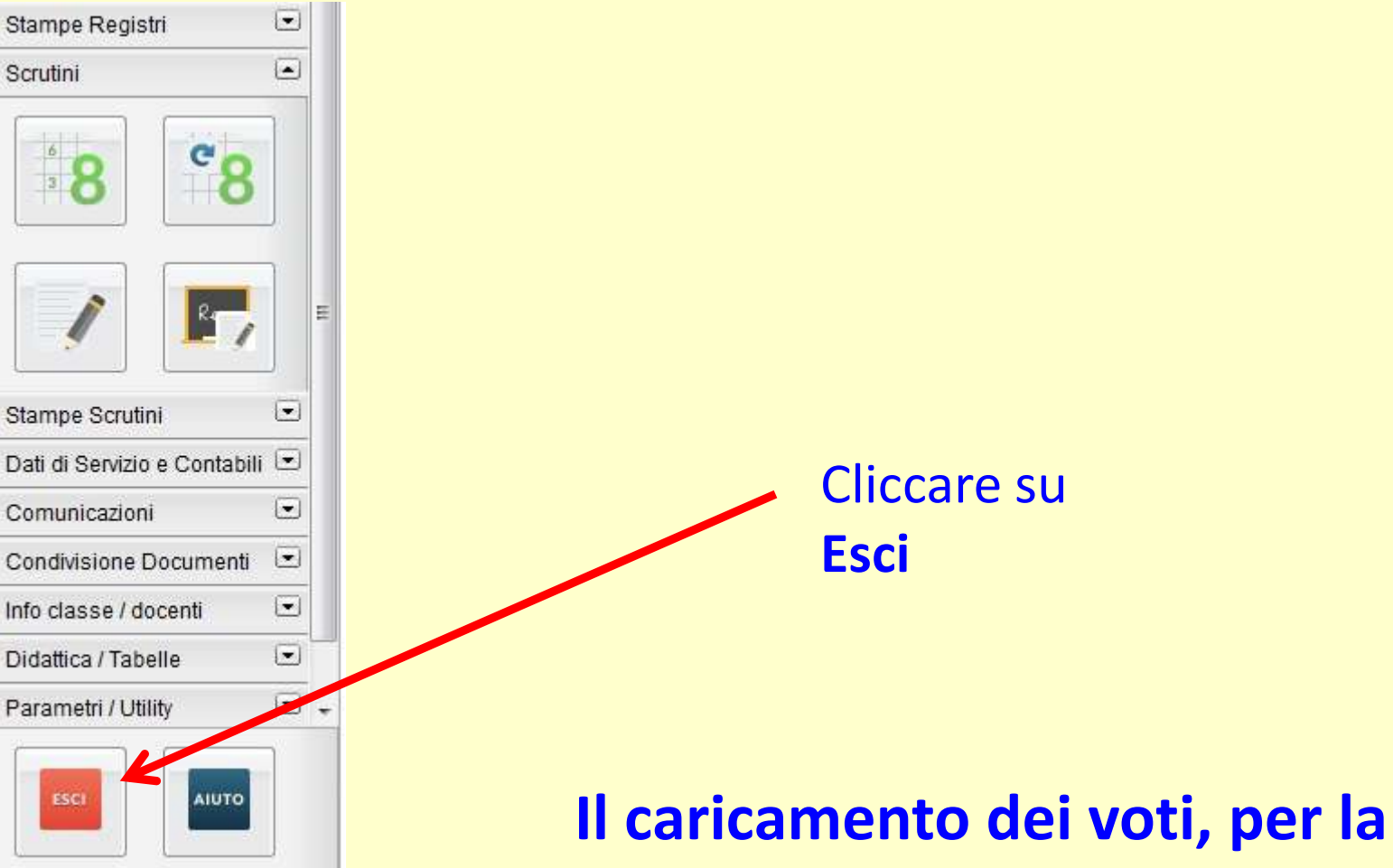

**classe selezionata, è terminato** 

# **ISTITUTO DI ISTRUZIONE SUPERIORE "I. MORRA" VIA DANTE, 84 - MATERA**

Per qualsiasi problema o richiesta di chiarimenti, docenti possono rivolgersi al **prof. Martino**, referente per le funzioni del **Portale ARGO** (Registro Elettronico) e per la gestione del **sito Internet dell'Istituto**.

**Il prof. Martino** augura a tutti i colleghi un sereno e proficuo lavoro.